# MIC488 Protokół MODBUS-RTU (v1.02)

## Spis treści

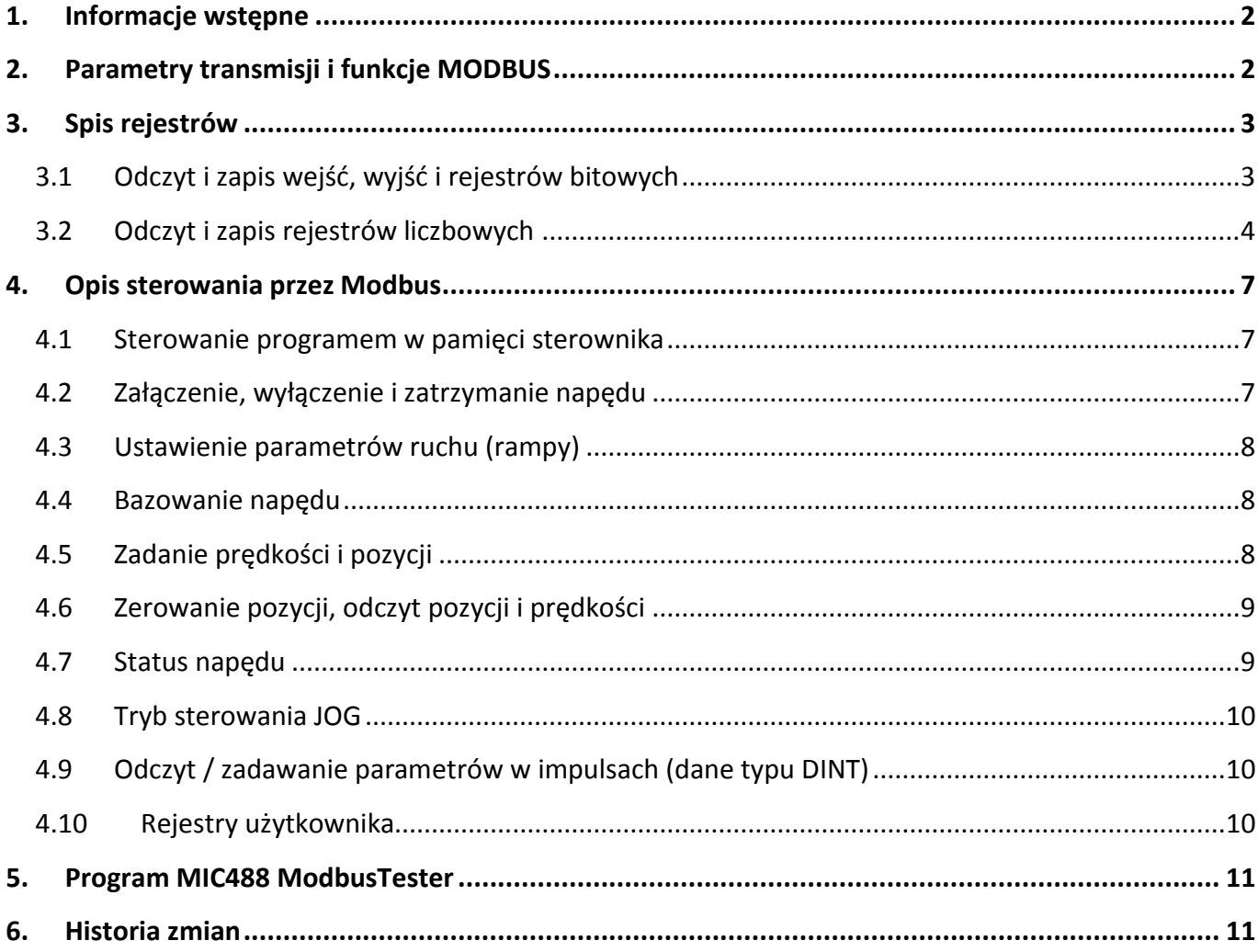

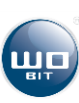

### <span id="page-1-0"></span>**1. Informacje wstępne**

Sterownik MIC488 został wyposażony w interfejsy szeregowe RS232 i RS485, które pozwala na komunikację z urządzeniami zewnętrznymi w protokole MODBUS-RTU.

Do połączenia RS485 między sterownikami, a urządzeniem MASTER, szczególnie przy większych dystansach i prędkościach transmisji (>38400bps, >10m) zaleca się użycie skrętki dwuprzewodowej, najlepiej dodatkowo ekranowanej. Należy także pamiętać o dodaniu terminatora (rezystor o oporności 120Ω…470Ω włączony między linie A i B) na początku i końcu magistrali RS485.

Sterownik pozwala na komunikację z urządzeniami Master z prędkością odczytu/zapisu nie większą niż 100 ramek/sekundę.

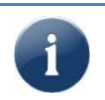

### **UWAGA!**

Adresy rejestrów mogą ulec zmianie przy nowszych wersjach oprogramowania sterownika. Należy sprawdzić, czy wersja oprogramowania sterownika odpowiada opisanej w dokumentacji.

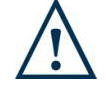

#### **UWAGA!**

Porty COM1 (RS232) i COM2 (RS485) sterownika MIC488 nie są optoizolowane. Należy więc zapewnić takie same potencjały między sterownikiem (sterownikami), a innymi urządzeniami na tej magistrali (wspólne masy zasilania). W przeciwnym wypadku mogą nastąpić problemy z komunikacją lub uszkodzenie urządzenia.

### <span id="page-1-1"></span>**2. Parametry transmisji i funkcje MODBUS**

#### **Parametry transmisji**

- **•** Domyślny adres: 1
- Domyślna prędkość transmisji: **38400 b/s**
- Bity stopu: **1**, Parzystość: **brak**
- Timeout: **750µs** (maksymalny czas odstępu między kolejnymi bajtami w ramce)

#### **Zaimplementowane funkcje MODBUS**

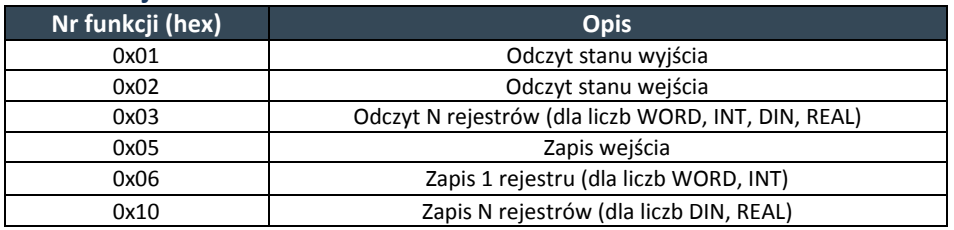

#### **Opis typów zmiennych wykorzystywanych przez MODBUS-RTU w MIC488**

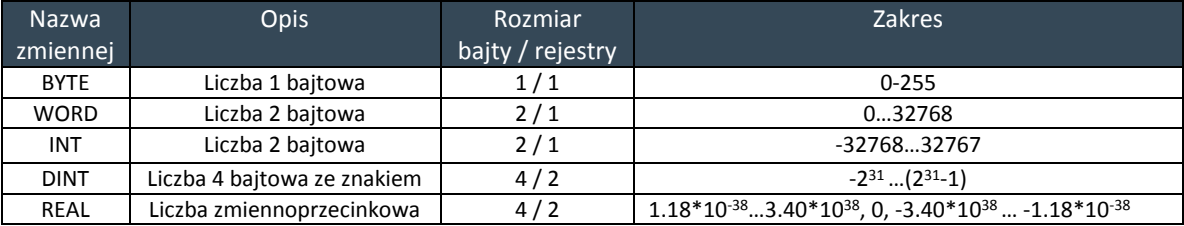

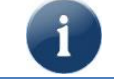

Wartości wprowadzone do rejestrów nie są zapamiętywane i przyjmują wartości domyślne po ponownym włączeniu zasilania sterownika.

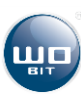

## <span id="page-2-0"></span>**3. Spis rejestrów**

## <span id="page-2-1"></span>**3.1 Odczyt i zapis wejść, wyjść i rejestrów bitowych**

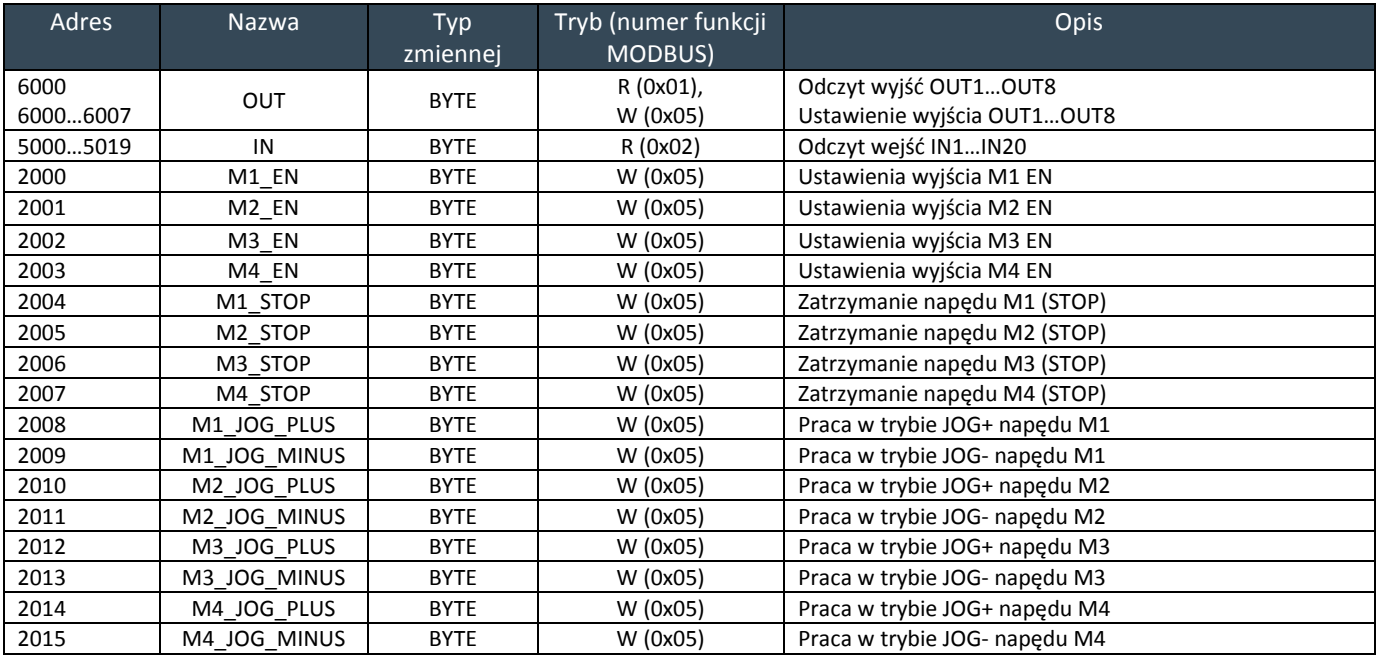

Info: W urządzeniach typu HMI funkcje odczytu/zapisu wejść/wyjść bitowych oznaczane są najczęściej jako **x0**.

#### Przykładowa ramka danych dla odczytu stanu wejścia IN1 (adres = 5000)

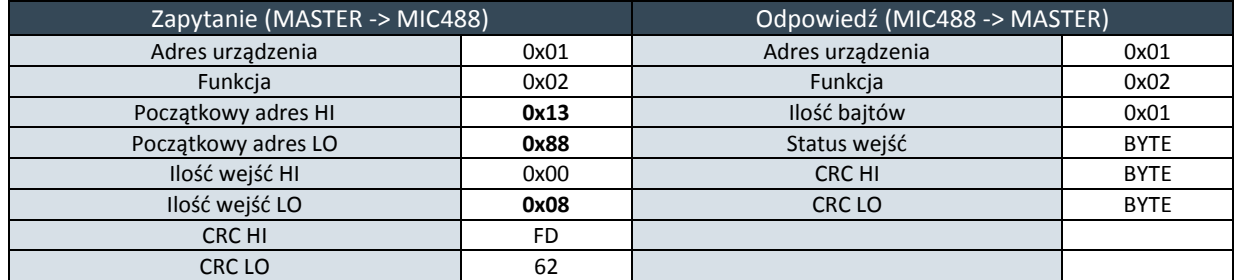

#### Przykładowa ramka danych dla ustawienia wyjścia OUT2 (adres = 6001)

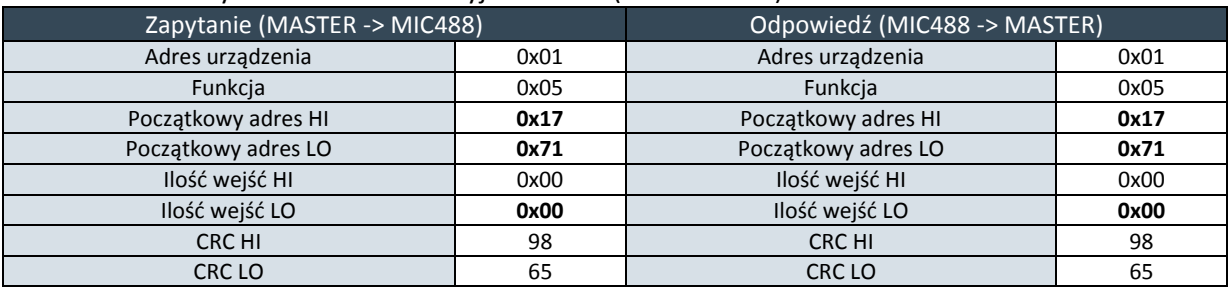

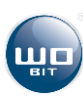

## <span id="page-3-0"></span>**3.2 Odczyt i zapis rejestrów liczbowych**

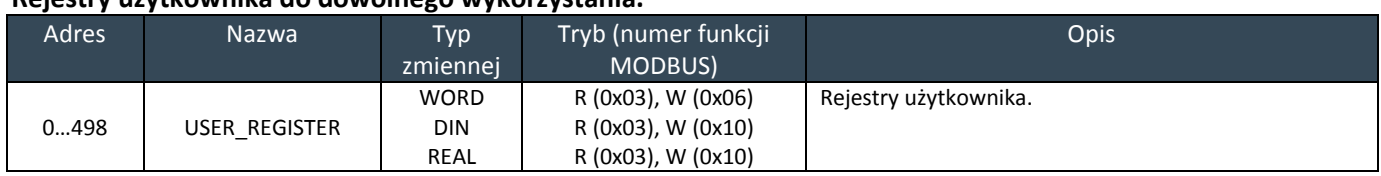

#### **Rejestry użytkownika do dowolnego wykorzystania.**

#### **Rejestry sterujące typu WORD**

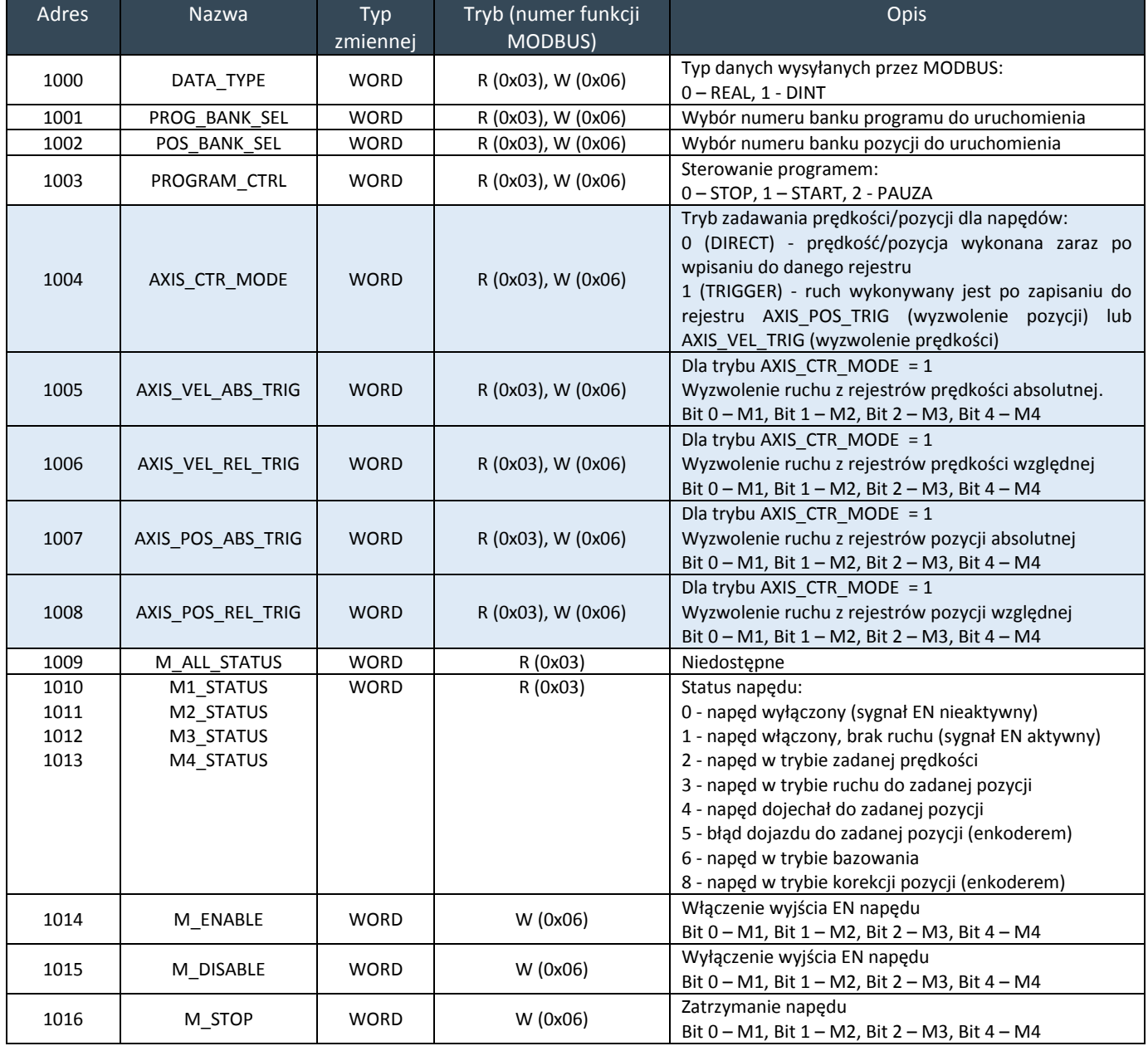

Info:

- W urządzeniach typu HMI funkcje odczytu/zapisu wartości liczbowych oznaczane są najczęściej jako **x4**.
- Dla rejestrów sterujących jednocześnie 4 napędami (AXIS\_VEL\_ABS\_TRIG, AXIS\_VEL\_REL\_TRIG, AXIS\_POS\_ABS\_TRIG, AXIS\_POS\_REL\_TRIG, M\_ENABLE, M\_DISABLE, M\_STOP) najmłodsze 4 bity rejestru określają numer napędu który ma być wysterowany: Bit 0 – M1, Bit 1 – M2, Bit 2 – M3, Bit 4 – M4. Przykładowo do jednoczesnego zatrzymania napędów M1, M2, M3, M4 należy wysłać do rejestru M\_STOP wartość 15 (ustawione bity 0,1,3,4).

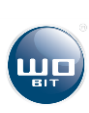

### **Rejestry sterujące typu DINT, REAL**

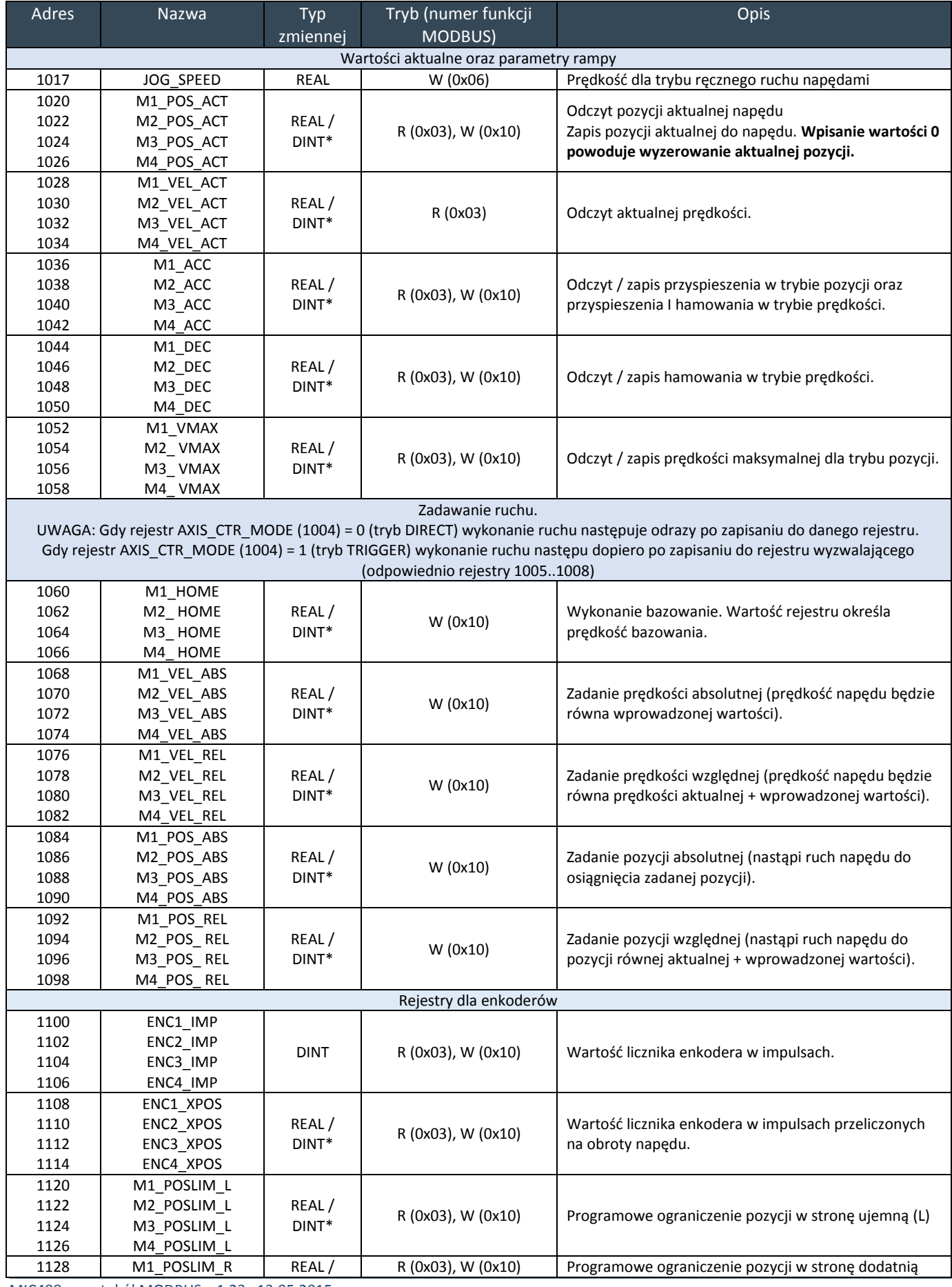

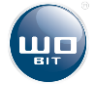

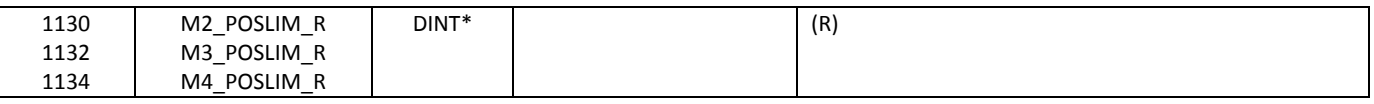

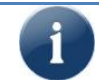

MIC488 adresuje rejestry od 0. Dla urządzeń MASTER, w których adresowanie rozpoczyna się od 1 należy podawać wartości rejestrów z przesunięciem o 1 np.: JOG\_SPEED = 1017 + 1 = 1018

\* Typ zmiennej zależy od ustawionego typu danych w rejestrze DATA\_TYPE (1000). Domyślnie są to wartości typu REAL, przeskalowane na odpowiednie jednostki ruchu.

Po wpisaniu do rejestru *DATA\_TYPE* wartości 1 sterownik przyjmuje i odsyła wartości w impulsach (liczby typu DINT), które nie są przeskalowane. Wartości w impulsach są równoważne ilościom kroków wygenerowanych przez sterownik.

Przykładowa ramka zadania prędkości absolutnej dla napędu M1. Funkcja: 0x10, Adres rejestru: 1068 (M1\_VEL\_ABS)

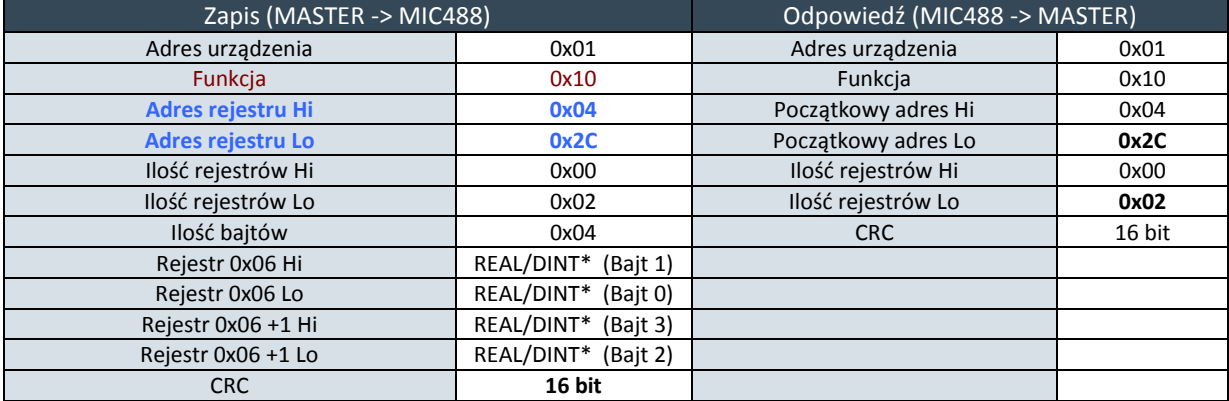

Przykładowa ramka odczytu pozycji aktualnej dla napędu M1. Funkcja: 0x03, Adres rejestru: 1020 (M1\_POS\_ACT)

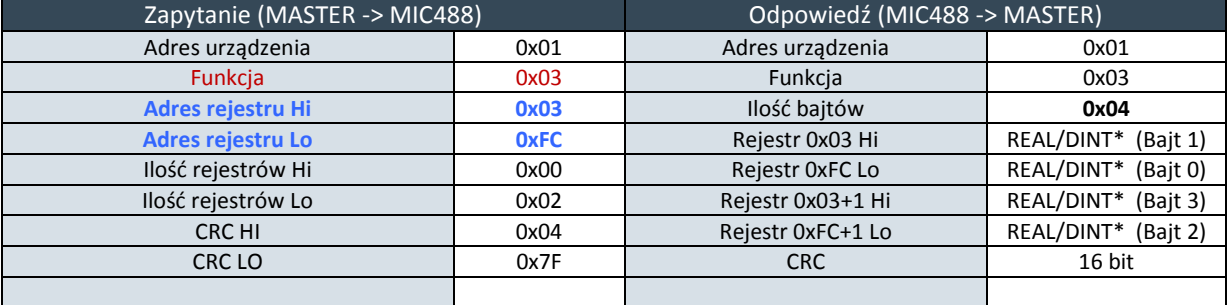

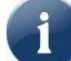

Wszystkie liczby 4 bajtowe typu **DINT**, **DWORD**, **REAL** zawierają się zawsze w **dwóch rejestrach**. Ponadto dla liczb DINT pierwszy rejestr zawiera jej młodszą część, drugi starszą. Przykładowo by odczytać pozycję aktualną napędu M1 należy odczytać rejestry o numerach 1020 oraz 1021, a następnie wykonać odpowiednią konwersję (jeśli nie ma odpowiedniej funkcji modbus w sterowniku MASTER).

Konwersja 2 rejestrów (4 bajty) na liczbę 32 bitową (DINT, DWORD, FLOAT).

RejestrX HI RejestrX LO RejestrX+1 HI RejestrX+1 LO <-> Bajt1 <-> Bajt0 <-> Bajt3 <-> Bajt2 **Liczba\_32\_bit** = **Bajt3**<<24 + **Bajt2**<<16 + **Bajt1**<<8 + **Bajt0,** lub **Liczba\_32\_bit** = RejestrX + Rejestr(X + 1)<<16

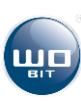

## <span id="page-6-0"></span>**4. Opis sterowania przez Modbus**

### <span id="page-6-1"></span>**4.1 Sterowanie programem w pamięci sterownika**

Za pomocą rejestru *PROG\_BANK\_SEL* (1001) możliwy jest wybór programu z pamięci sterownika który ma być kontrolowany (uruchomiony, zatrzymany, wstrzymany). Do rejestru należy wpisać wartość odpowiadającą wybranemu programowi (wartość 0…7).

Za pomocą rejestru *POS\_BANK\_SEL* (1002) można wybrać bank z pozycjami, które będą wykorzystywane przez program (o ile w program używa pozycji z tablicy pozycji).

Rejestr *PROGRAM\_CTRL* (1003) steruje pracą programu:

- $\triangleright$  Zapisanie wartości 1 powoduje uruchomienie programu
- Zapisanie wartości 2 powoduje wstrzymanie wykonywanego programu
- $\triangleright$  Zapisanie wartości o powoduje zatrzymanie programu

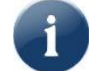

Jeśli uruchomiony zostanie programu z pustego banku programu lub pozycji, sterownik zasygnalizuje błąd zapalając czerwoną diodę ERR.

### <span id="page-6-2"></span>**4.2 Załączenie, wyłączenie i zatrzymanie napędu**

### **Zapisywanie do rejestrów kontrolujących wybrane napędy jednocześnie**

Rejestry takie jak:

- *AXIS\_VEL\_ABS\_TRIG* (1005)
- *AXIS\_VEL\_REL\_TRIG* (1006),
- *AXIS\_POS\_ABS\_TRIG* (1007),
- *AXIS\_POS\_REL\_TRIG* (1008),
- $\triangleright$  *M\_ENABLE* (1014)
- *M\_DISABLE* (1015)
- *M\_STOP* (1016)

pozwalają na jednoczesne sterowanie wybranymi napędami (np. włączenie wybranych napędów, zatrzymanie itp., wyzwolenie ruchu dla trybu TRIGGER) . Do wybranego rejestru należy zapisać wartość odpowiadającą bitowemu ustawieniu wybranych napędów, gdzie najmłodszy bit 0 – napęd M1, bit 1 – M2, bit 2 – M3, bit 3 – M4. Poniższa tabela zawiera zestawienie wszystkich kombinacji bitowych. Znak "+" oznacza, że dany napęd jest wybrany.

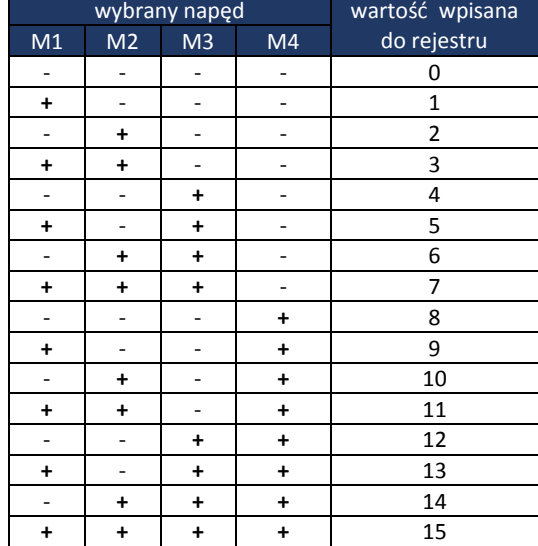

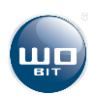

#### **Sterowanie wyjściem ENABLE**

- Niezależne sterowanie każdym z wyjść przy wykorzystaniu rejestrów bitowych *M1\_EN*…*M4\_EN* (2000…2003). Jeden rejestr steruje tylko jednym wyjściem EN. Zapisanie do rejestru wartości 0xFF00 włącza wyjście EN, zapisanie wartości 0x00 wyłącza wyjście.
- Jednoczesne sterowanie wybranymi wyjściami za pomocą rejestru *M\_ENABLE* (1014) włączającego wybrane wyjścia EN oraz *M\_DISABLE* (1015) wyłączającego.

#### **Zatrzymanie napędu**

- Niezależne zatrzymanie każdego napędu przy wykorzystaniu rejestrów bitowych *M1\_STOP*…*M4\_STOP* (2004…2007). Zapisanie do rejestru wartości 0xFF00 zatrzymuje napęd.
- Jednoczesne zatrzymanie wybranych napędów za pomocą rejestru *M\_STOP* (1016). Przykładowo zapisując wartość 15 zatrzymujemy wszystkie napędy.

### <span id="page-7-0"></span>**4.3 Ustawienie parametrów ruchu (rampy)**

Ustawienie parametrów ruchu kontrolujących rampę odbywa się za pomocą rejestrów:

- *M1\_POS\_ACT*…*M4\_POS\_ACT* (1020…1026) przyspieszenie rozpędzania dla trybu pozycji i prędkości
- *M1\_POS\_ACT*…*M4\_POS\_ACT* (1028…1034) przyspieszenie zwalniania dla trybu pozycji
- *M1\_VEL\_ACT*…*M4\_POS\_ACT* (1036…1042) prędkość maksymalna dla trybu pozycji

Parametry ruchu powinny być wprowadzane jako wartości dodatnie, większe od zera!

### <span id="page-7-1"></span>**4.4 Bazowanie napędu**

Bazowanie napędów odbywa się za pomocą rejestrów *M1\_HOME*…*M4\_HOME* (1060…1066). Wpisana do rejestru wartość określa prędkość bazowania. Bazowanie następuje od razu po zapisaniu do rejestru. Po zakończeniu bazowania pozycja napędu jest automatycznie zerowana.

Bazowanie w stronę **krańcówki lewej** (KL) odbywa się przez zapisanie prędkości **ze znakiem ujemnym**.

### <span id="page-7-2"></span>**4.5 Zadanie prędkości i pozycji**

#### **Prędkość/pozycja absolutna i względna (relatywna)**

Prędkość i pozycja może być zadana **absolutnie** (przykładowo napęd osiągnie prędkość/pozycję równą wpisanej do rejestru), lub **względnie** (napęd zwiększy lub zmniejszy swoja prędkość/pozycję o wartość wpisaną do rejestru). Rejestry posiadające w nazwie **ABS** zadają wartości absolutnie, a **REL** – względnie (relatywnie).

#### **Rejestry ruchu**

- *M1\_VEL\_ABS*… *M4\_VEL\_ABS* (1068…1074) zadanie prędkości absolutnie
- *M1\_VEL\_REL* … *M1\_VEL\_REL* (1076…1082) zadanie prędkości względnie
- *M1\_POS\_ABS* … *M4\_POS\_ABS* (1084…1090) zadanie pozycji absolutnie
- *M1\_POS\_REL* … *M1\_POS\_REL* (1092…1098) zadanie pozycji względnie

#### **Tryby zadawania prędkości / pozycji**

Zmiana trybu następuje przez zapisanie do rejestru *AXIS\_CTR\_MODE* (1004) wartości 1 (tryb TRIGGER) lub 0 (tryb DIRECT).

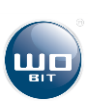

### **Tryb bezpośredni (DIRECT),** (gdy rejestr AXIS\_CTR\_MODE = 0)

Domyślnie sterownik pracuje w trybie bezpośredniego zadawania prędkości/pozycji (tryb **DIRECT**). Sterownik realizuje ruch od razu po zapisaniu do odpowiedniego rejestru ruchu.

### **Tryb wyzwalania (TRIGGER),** (gdy rejestr AXIS\_CTR\_MODE = 1)

W tym trybie zapisanie do rejestrów ruchu nie powoduje wykonania ruchu przez sterownik. Wykonanie ruchu następuje dopiero po zapisaniu wartości odpowiadającej wybranym numerom napędów do rejestrów wyzwalających:

- o AXIS\_VEL\_ABS\_TRIG (1005) dla wyzwolenia prędkości absolutnych
- $\circ$  AXIS VEL REL TRIG (1006) dla wyzwolenia prędkości relatywnych
- o AXIS\_POS\_ABS\_TRIG (1007) dla wyzwolenia pozycji absolutnych
- $\circ$  AXIS POS REL TRIG (1008) dla wyzwolenia pozycji relatywnych

Jest to przydatne, gdy należy jednocześnie uruchomić kilka napędów w celu uzyskania synchronicznych ruchów.

Przykładowo dla napędów M1, M2 i M3 należy zadać pozycję absolutną odpowiednio 10, 15 i 20:

- 1) Ustawiamy tryb TRIGGER przez zapisanie do rejestru *AXIS\_CTR\_MODE* (1004) wartości 1 (by wrócić do trybu DIRECT należy zapisać 0).
- 2) Zapisujemy do rejestrów *M1\_POS\_ABS*, *M2\_POS\_ABS* i *M3\_POS\_ABS* odpowiednio wartości 10, 15 i 20
- 3) Zapisujemy do rejestru wyzwalającego *AXIS\_POS\_ABS\_TRIG* (1007) wartość 7 (odpowiadającą binarnej wartości 0111, bo wyzwalamy ruch dla napędów M1, M2 i M3) UWAGA: Sygnały EN muszą być wcześniej załączone jeśli sterują pracą napędów.

### <span id="page-8-0"></span>**4.6 Zerowanie pozycji, odczyt pozycji i prędkości**

### **Odczyt aktualnej prędkości i pozycji**

Aktualna prędkość dostępna jest w rejestrach *M1\_VEL\_ACT*…. *M4\_VEL\_ACT*. Aktualna pozycja dostępna jest w rejestrach *M1\_POS\_ACT*…. *M4\_POS\_ACT*.

### **Zerowanie aktualnej pozycji**

W celu wyzerowania aktualnej pozycji dla wybranego napędu należy zapisać 0 do odpowiedniego rejestru *M1\_POS\_ACT*… *M4\_POS\_ACT.* Zapisanie wartości różnej od 0 powoduje nadpisanie aktualnej pozycji przesłaną wartością.

### <span id="page-8-1"></span>**4.7 Status napędu**

Za pomocą rejestrów statusowych *M1\_STATUS* (1010)…*M4\_STATUS* (1013) możliwa jest kontrola działania napędu. W zależności od wartości rejestru

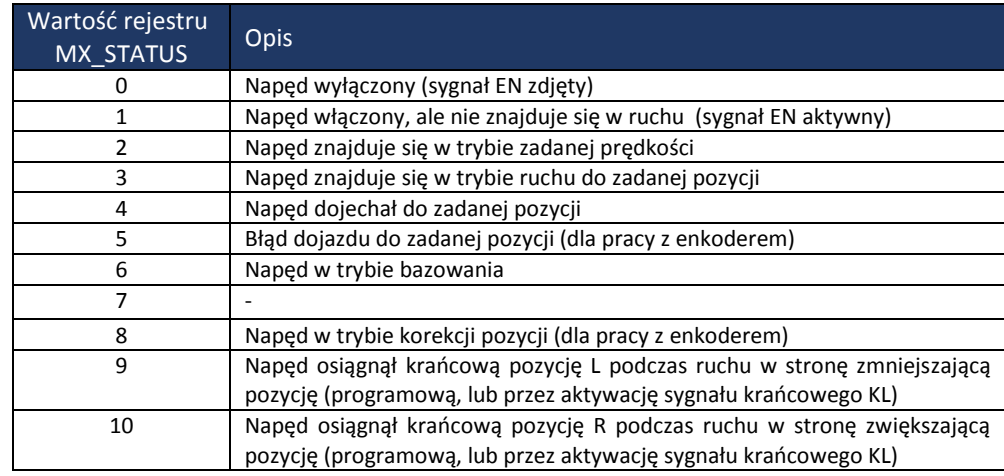

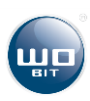

Status napędu może być wykorzystany m.in. do określenia czy napęd osiągnął zadaną pozycję przed zadaniem koleinei.

### <span id="page-9-0"></span>**4.8 Tryb sterowania JOG**

Tryb JOG może być wykorzystany do ręcznej zmiany pozycji napędów poprzez np. panel HMI. Przez ustawienie odpowiedniego rejestru JOG następuje ruch w danym napędzie. Prędkość ruchu w trybie JOG określana jest w rejestrze *JOG\_SPEED* (1017) (liczba typu REAL).

Ruch dla poszczególnych napędów wyzwalany jest poprze rejestry bitowe:

- *M1\_JOG\_PLUS* (2008) ruch w stronę dodatnią napędu M1
- *M1\_JOG\_MINUS* (2009) ruch w stronę ujemną napędu M1
- *M2\_JOG\_PLUS* (2010) ruch w stronę dodatnią napędu M2
- *M2\_JOG\_MINUS* (2011) ruch w stronę ujemną napędu M2
- *M3\_JOG\_PLUS* (2012) ruch w stronę dodatnią napędu M3
- *M3\_JOG\_MINUS* (2013) ruch w stronę ujemną napędu M3
- *M4\_JOG\_PLUS* (2014) ruch w stronę dodatnią napędu M4
- *M4\_JOG\_MINUS* (2015) ruch w stronę ujemną napędu M4

### <span id="page-9-1"></span>**4.9 Odczyt / zadawanie parametrów w impulsach (dane typu DINT)**

Sterownik pozwala sterować napędami bez przeliczeń jednostek (konfigurowanych w sterowniku) za pomocą wartości typu **DINT**. Jest to przydatne, gdy wymagane jest bezpośrednie zadawanie pozycji w impulsach lub sterownik nadrzędny nie wspiera konwersji rejestrów do liczb zmiennoprzecinkowych typu **REAL**.

By przełączyć typ danych na DINT należy do rejestru *DATA\_TYPE* (1000) zapisać 1. Wówczas wszystkie rejestry, których typ oznaczony jest jako **REAL / DINT\*** będą przyjmowały/odsyłały wartości typu DINT.

#### **Przykład**

Napęd: silnik krokowy 200 imp./obrót z podziałem kroku 1/64. Przeliczenie jednostek: 200 \* 64 = 12800 impulsów / obrót silnika.

#### **Zadanie prędkości 2,5 obr./sek dla napędu M1:**

Do rejestru *M1\_VEL\_ABS* (1068) należy zapisać wartość 2,5 \* 12800 = 32000 [imp]

#### **Odczyt aktualnej pozycji napędu M1:**

Odczytujemy rejestr **M1\_POS\_ACT** (1020), który przykładowo odsyła wartość 57600. Aktualna pozycja napędu w [obr] = 57600/12800 = 4,5 [obr]

### <span id="page-9-2"></span>**4.10 Rejestry użytkownika**

MIC488 posiada 500 rejestrów dowolnego przeznaczenia (**adresy 0-499**). Użytkownik może przechowywać w tych rejestrach wartości, które mogą być odczytywane lub zapisywane przez program wykonywany w sterowniku. Do rejestrów mogą być zapisywane wartości typu INT, DINT oraz REAL. W przypadku zapisu wartości typu DINT i REAL, które zawierają się zawsze w dwóch sąsiednich rejestrach należy zapisywać je pod adresy parzyste.

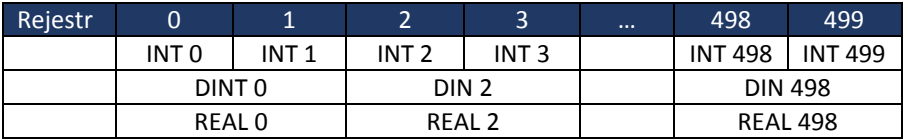

W celu odwołania się do rejestrów użytkownika w języku WBC należy użyć komend: \$I**X** - odwołanie się do rejestru z wartością typu INT

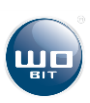

\$D**X** - odwołanie się do rejestru z wartością typu DINT (X tylko parzyste) \$R**X** - odwołanie się do rejestru z wartością typu REAL (X tylko parzyste) ,gdzie X oznacza adres rejestru 0..499

### <span id="page-10-0"></span>**5. Program MIC488 ModbusTester**

Aplikacja MIC488 ModbusTester pozwala przetestować poszczególne rejestry sterownika oraz podejrzeć ramki protokołu Modbus. Do komunikacji programu z MIC488 należy wykorzystać konwerter USB<->RS232/RS485 oparty o układ FTDI.

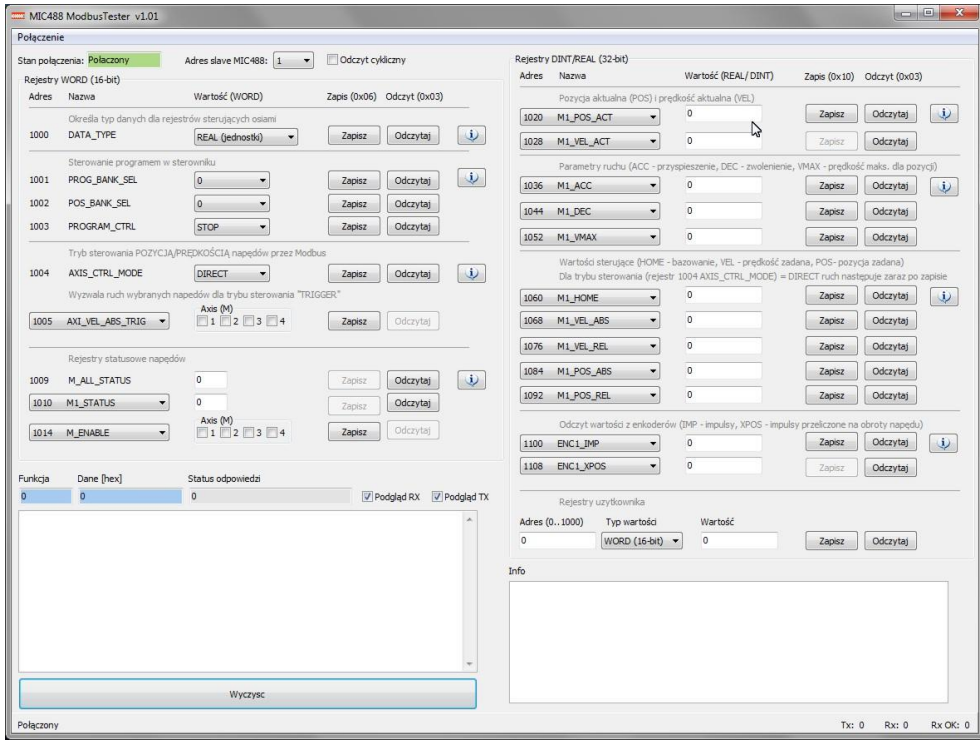

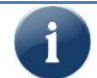

Program może nie zawierać wszystkich rejestrów dostępnych w urządzeniu.

### <span id="page-10-1"></span>**6. Historia zmian**

**v1.01:**

- wersja pierwsza

#### **v1.23:**

- dodane rejestry pozycji granicznych MX\_POSLIM\_L/ MX\_POSLIM\_R

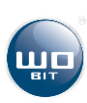